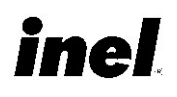

# Obstacle detection motor with built in radio receiver and electronic limit switches

# YYGL35RE-10/17 YYGL45RE-20/15

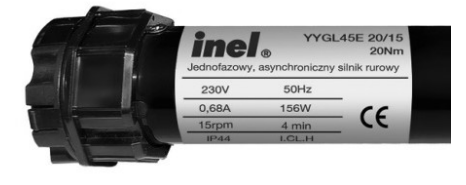

# **SAFETY GUIDELINES**

### 1.1 Basic guidelines

The obstacle detection motor is delivered in a condition allowing for safe installation and operation, provided that all guidelines herein as well as relevant safety and accident prevention regulations are observed. Only qualified and licenced personnel is allowed to install and repair electrical devices. It is prohibited to make any changes or modifications to the drive. Warranty repairs may be conducted only by the manufacturer. Use only original spare parts and accessories during post-warranty repairs. Operational safety of the drive can only be ensured if it is used for its intended purpose. Do not exceed limit values given in technical information.

### 1.2 Additional safety regulations

Observe relevant safety and accident prevention regulations when installing, commissioning and maintaining the drive. The following must be given special consideration:

1. Fire safety regulations. 2. Accident prevention regulations.

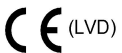

### 1.3 General notes on risks and safety measures

These notes are general guidelines for the use of INEL devices in combination with other devices. These guidelines must be strictly observed when installing and operating the devices.

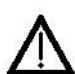

#### *Warning - against possible damage to the drive, roller blind, roller blind cassette, elevation etc. if no relevant safety measures are taken:*

• Check if all screw connections are secure before installing the drive and setting limit switches

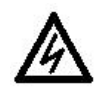

#### *Danger - means that there is a threat to life and limb of the user if no relevant safety measures are taken:*

Check the compatibility of the permissible voltage

- of the device with the local power supply before connecting. Observe applicable safety and accident prevention regulations.
- Use an isolation switch allowing for safe power supply disconnection (e.g. fuse cut-off switch) installed in such a way that all connections can easily be cut out.
- Inspect wires and cables regularly for damaged insulation and conductor continuity.
- If any damage is identified, cut off power immediately and replace the damaged wiring.

# 1.4 Warning

- Do not allow children to play with control devices.
- Keep the remote control out of reach of children.
- Observe the moving roller blind and keep people away until it fully opens or closes.
- The users of the roller blind must be instructed in its operation and existing risks related to its usage. Persons are deemed to have been trained if the employer,

administrator or owner allowed them to use the roller blind and instructed them in its operation.

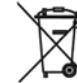

It is not permitted to dispose of waste equipment together with other waste. Dispose only in specially designated areas. The household plays a key role in the recycling of waste equipment. By correct sorting of waste, including waste equipment and batteries, household members ensure that the equipment is not disposed together with household waste, but in specially designated areas, and thus may be used again after recycling.

### 2. INSTALLATION INSTRUCTIONS

### 2.1 Safety regulations

- Only persons with appropriate authorisation may install the drive.
- The weight of the roller blind may not exceed the maximum load of the drive specified in the selection table (see the end of the instructions)
- Routing the cable properly (loop aimed downwards) will protect the drive against any water damage.
- Do not drill holes in motor housing.
- Protect the motor against contact with any liquids.
- Avoid crushing and impacting the motor, protect the motor against shock.
- Do not connect more than one on/off switch to a single motor.
- Do not connect more than one motor to a single on/off switch.

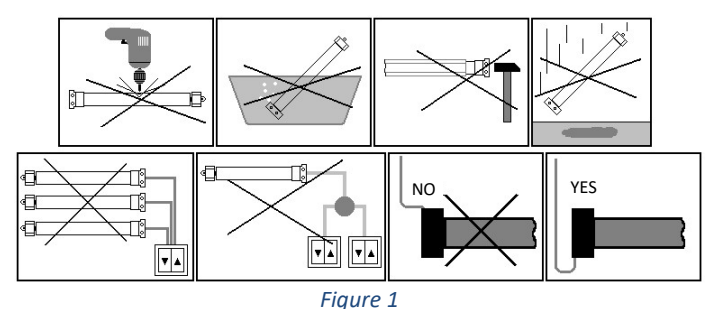

#### 2.2 Installing the motor

- Fix the mounting bracket (A) to the side of the roller blind cassette, connect the adapter (D) to the thrust ring of the motor (C).
- Place an appropriate driver provided with the motor (E) on the motor axis, secure it with a pin  $(F)$ , and slide the entire

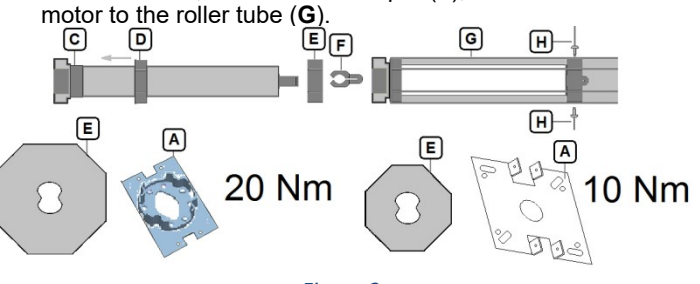

*Figure 2*

WARNING: The motor is fitted with an internal thermal cut-out which allows the roller blind to work continuously for ca. 4 min. After this time the temperature inside the motor will exceed the permissible value, which will cause power cut-out. Subsequent vertical movement of the roller blind will only be possible after the motor cools down (it can take up to twenty minutes). Using this cut-out greatly increases the life of the drive

### 2.3 Electrical connections

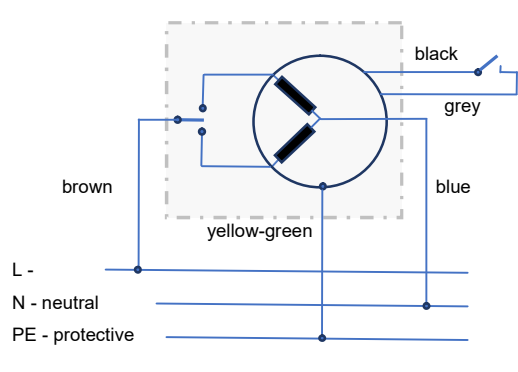

#### *Figure 3*

A monostable switch can be connected to the motor, which will short the control signal (black wire) with ground (grey wire) when pressed.

The switch operates in a loop: up - stop - down - stop.

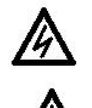

### DISCONNECT POWER SUPPLY BEFORE MAKING ANY CONNECTIONS!

Improper roller blind installation will cause the motor to stop unexpectedly.

#### In order for the obstacle detection drive to function properly, the following is required:

- 1. Use a special driver provided with the motor (figure 2-E)
- 2. Ensure that the curtain can move freely in the guides and the cassette. This movement may not be obstructed (e.g. by increase of the roller blind cassette temperature, mosquito net etc.)

### 3. REGISTERING REMOTE CONTROLS

The motor is compatible with the following remote controls: PIL-01/04NS, 01/05/09/19PM, PIL-19/99PMT, PIL-01/05/09/19DL, PIL-19/99DLT, PIL-01PT.

Our drives allow for two methods of entering the remote control registration mode:

#### 3.1. Each time after connecting to mains each drive will enter the registration mode for 10 seconds.

After the motor is received from the manufacturer or if the remote control is lost, a new remote can be registered as follows:

Connect the drive to the mains: 230 VAC. The motor will make two up-down movements. Within 10 seconds from connecting to the mains, press the ▲ and ▼ buttons on the remote control at the same time for the selected channel

The drive will make a short up and down movement. Within the next 10 seconds register the channel by pressing ▲.

The registration will be confirmed by a short up-down movement.

WARNING: The procedure will erase all previously registered channels from the memory. This will allow to register a remote control with a drive without another registered remote control (new drive or lost/stolen remote).

3.2. Entering the registration mode with a previously registered remote control.

If a remote control has already been registered, subsequent channels of the same or another remote can be registered without disconnecting from the mains. On the registered remote,

press the ▲ and ▼ buttons at the same time.

The roller blind will move up and down. It will remain in registration mode for the next 10 seconds. During that time, in order to register a new channel of the same or another remote, select the desired channel on the remote and press the ▲ button.

This way you can register any channel to any drive, but only if you have a previously registered remote control.

### 4. INVERTING MOVEMENT DIRECTION

If you need to invert the movement of the roller blind (roller blind movement direction does not match the directions on the remote control), you must enter programming mode (with a previously registered remote).

Press the  $\blacktriangle$  and  $\nabla$  buttons on the remote at the same time, the motor will make a short up-down movement, then press STOP, the motor will make another short up-down movement. Press ▲ and ▼ again, and then STOP, the motor will move up-downdown-up.

### WARNING: Changing motor direction will delete limit positions.

### 5. PROGRAMMING

Before drive startup/programming check the condition of the curtain, guides and roller blind cassette and whether there is a sill mounted in the window!

The roller blind cassette and guides should be free from any contaminants and ensure unrestricted curtain movement throughout the entire length. If the guides are contaminated with building materials or are too tight, they can cause damage to the drive and the roller blind, which is not covered by the warranty.

In the factory mode and during limit position set-up the drive will move with a 1-second pause immediately after start - this means that no limit positions have been set.

## 5.1. BEFORE PROGRAMMING

- A. Check whether the direction of roller blind movement matches the buttons on the remote control (if they are opposite, use the remote to switch them around). See section 4.
- B. Place the lower edge of the curtain at half the height of the guides. Starting the programming procedure too near the roller blind cassette may damage it.

WARNING! Programming always starts with the set-up of the upper limit.

# 5.2. AUTOMATIC LIMIT PROGRAMMING

The programming procedure may be performed automatically only if blocking hangers and stoppers are used, and a sill is mounted in the window. The length of the curtain must be adjusted to the length of the guides.

- 1. Press and release the "**↑**" button on the remote, the drive will move upwards.
- 2. At the top, the drive will stop on the stoppers, after 3 seconds it will set the upper limit and switch movement direction. At the bottom the drive will stop as soon as it reaches the sill and set the lower limit, after which it will

return to the upper limit and confirm that programming is finished.

WARNING! Stopping the motor with a remote control during automatic programming will automatically enter the SEMI-AUTOMATIC programming mode.

### 5.3. SEMI-AUTOMATIC LIMIT PROGRAMMING

### UPPER LIMIT

Upper limit in the desired position (if no stoppers are present):

- a. Press and release the "**↑**" button on the remote control.
- b. Press the STOP button on the remote control in the desired upper limit position. You may correct this position after switching the remote into shutter mode.
- c. To confirm the upper limit, press the STOP button on the remote. The roller blind will confirm the registration of the upper limit by making two sequences of short down-up movements.
- d. At this point start programming the lower limit.

#### OR

### Upper limit by overload (if stoppers are used):

- a. Press and release the "**↑**" button on the remote control.
- b. Press the STOP button after the drive stops (if the button is not pressed within 3 s the drive will enter automatic programming mode). You may correct this position after switching the remote into shutter mode.
- c. To confirm the upper limit, press the STOP button on the remote. The roller blind will confirm the registration of the upper limit by making two sequences of short down-up movements.
- d. At this point start programming the lower limit.

#### LOWER LIMIT

#### Lower limit in the desired position:

- a. Press and release the "**↓**" button on the remote control.
- b. Press the STOP button on the remote control in the desired lower limit position. You may correct this position after switching the remote into shutter mode.
- c. To confirm the lower limit, press the STOP button on the remote. The roller blind will confirm the registration of the lower limit by making three sequences of short up-down movements.
- d. Press and release the "**↑**" button on the remote, the roller blind will start moving towards the upper limit, where it will confirm the end of programming.

#### OR

#### Lower limit on sill:

- a. Press and release the "**↓**" button on the remote control.
- b. The drive will stop on the sill. You may correct this position after switching the remote into shutter mode.
- c. Press and release the STOP button to confirm the lower limit. The roller blind will confirm the registration of the lower limit by making three sequences of short up-down movements.

d. Press and release the "**↑**" button on the remote, the roller blind will start moving towards the upper limit, where it will confirm the end of programming.

In the semi-automatic lower limit programming phase (on sill), the motor will attempt to detect the type of hangers used. After the drive detects the sill, it will make another 1/4 revolution. If no overload is detected at this point (lower RPM), it will move back by 1/4 revolution (no blocking hangers detected). If overload is detected during the 1/4 revolution, the motor will stop at the position of overload (blocking hangers detected). Press the "**↑**" to set the limit.

### 6. RETURN TO FACTORY MODE

Press the ▲ and ▼ buttons on the remote at the same time, the motor will make a short up-down movement, then press STOP. The motor will make another short up-down movement. Perform this operation 4 times.

### 7. OBSTACLE DETECTION OPERATING PRINCIPLE

Before limit positions are set (factory mode), the motor will only detect decreased rpm caused by overload. The obstacle detection function will be activated only after both limit positions are set.

Obstacle detection works only for downward movement. During upward movement, the drive will stop if decreased rpm are detected.

If the roller blind stops unexpectedly (an obstacle appears), the drive will move in the opposite direction in order to release curtain tension, allowing you to remove the obstacle.

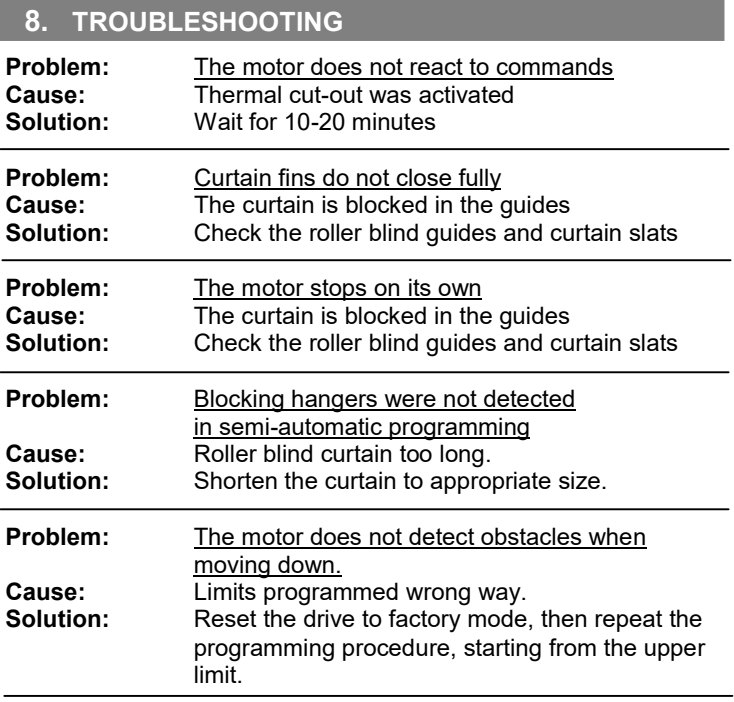

WARNING! Pauses between individual presses of the remote control buttons should be at least 1 second long! This applies both to the programming and operating mode (after programming limit positions).

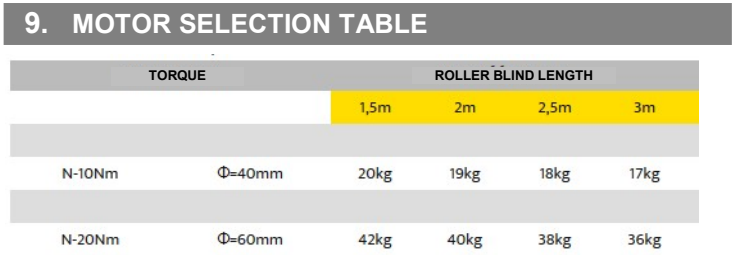